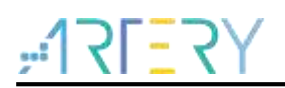

#### **AN0002** Application Note

EEPROM Emulation

## **Introduction**

EEPROMs (Electrically Erasable Programmable Read-Only Memory) are often used in many applications to store data. For low-cost purposes, some of AT32 MCUs are not equipped with EEPROM. This application note describes a software solution for substituting an EEPROM by emulating the EEPROM mechanism using the on-chip Flash of AT32 devices.

*Note: The corresponding code in this application note is developed on the basis of V2.x.x BSP provided by Artery. For other versions of BSP, please pay attention to the differences in usage.*

Applicable products:

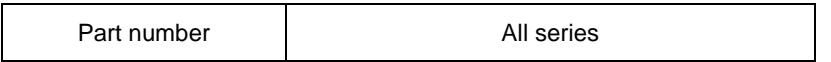

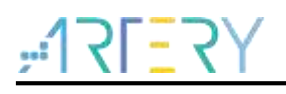

# **Contents**

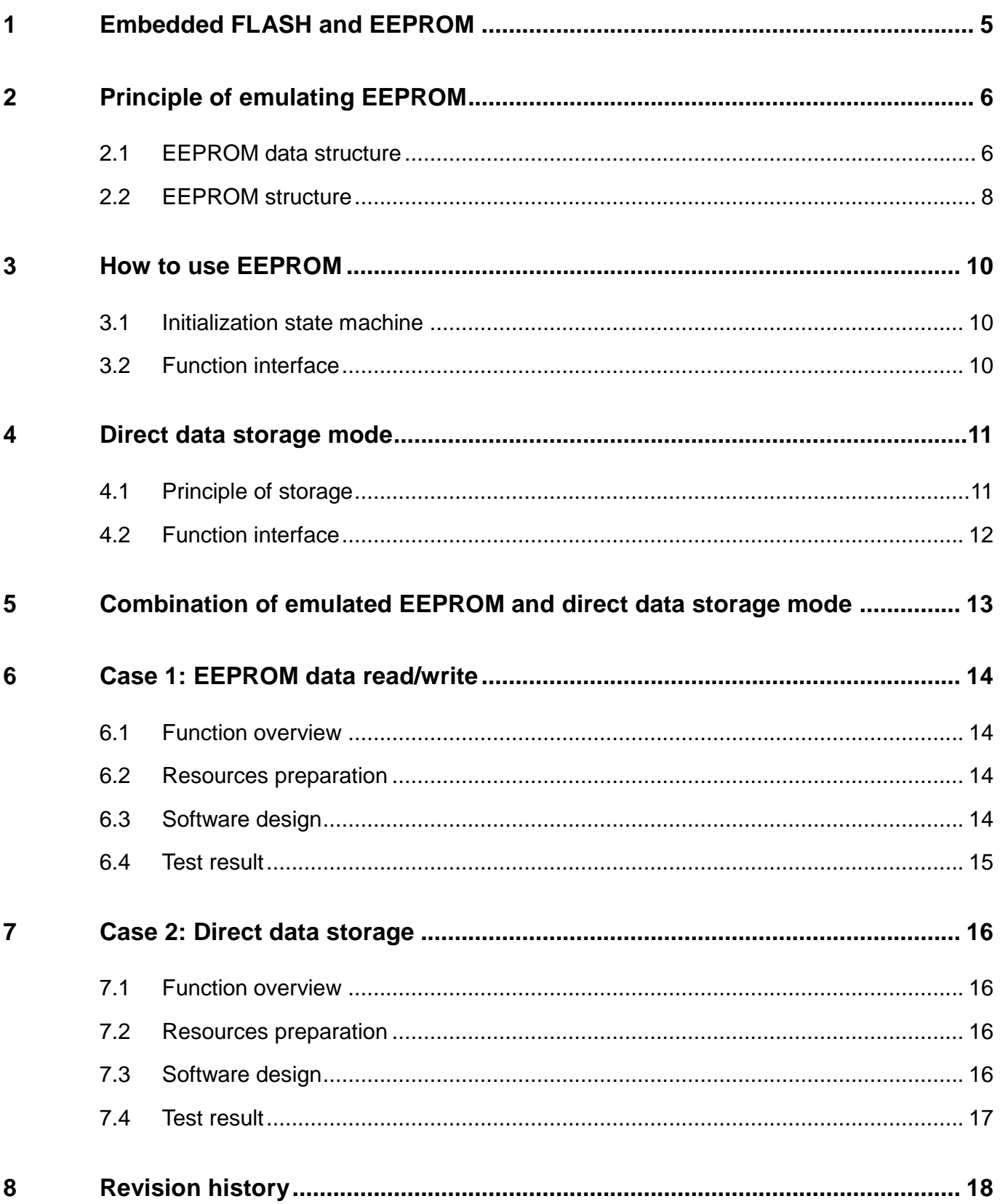

a katika Ing

 $\sim$ 

--

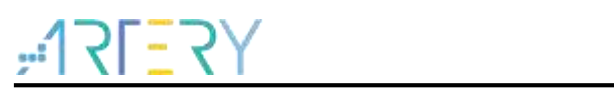

# **List of Tables**

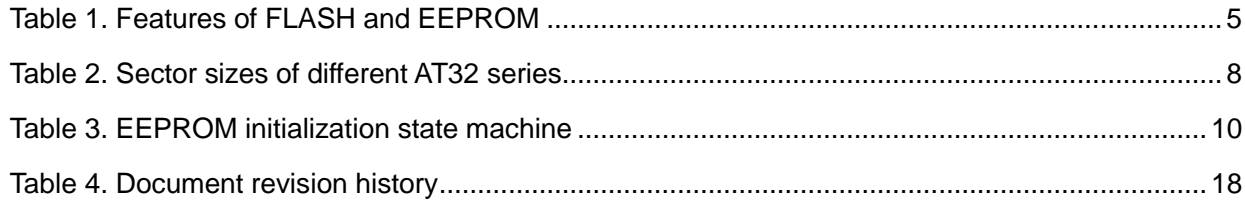

a katika T

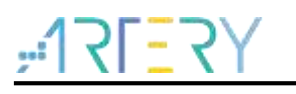

# **List of Figures**

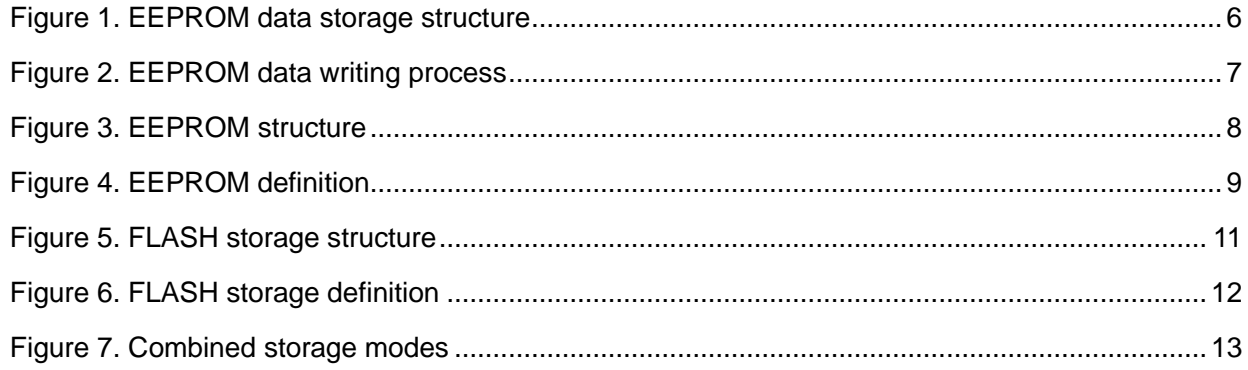

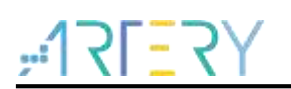

# <span id="page-4-0"></span>**1 Embedded FLASH and EEPROM**

FLASH and EEPROM are non-volatile memories that can store data for a long time after power-off, which provides conditions for EEPROM emulation by using on-chip FLASH. Features and differences of FLASH and EEPROM are summarized in the table below.

<span id="page-4-1"></span>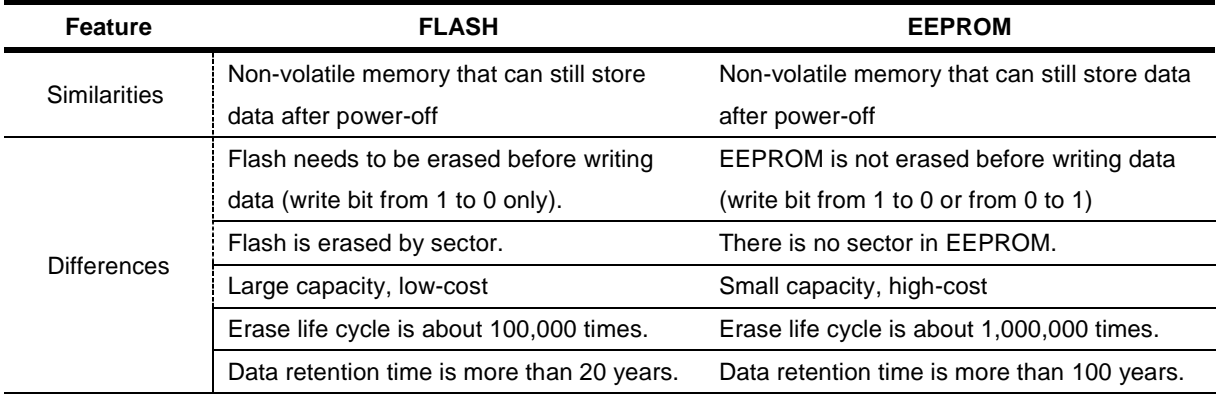

#### **Table 1. Features of FLASH and EEPROM**

Advantages of using FLASH for EEPROM emulation:

- ― Low-cost: no need to equip an additional EEPROM chip;
- ― Rapid storage and read access: communication speed is faster than that of EEPROM components using I <sup>2</sup>C or SPI;
- ― Strong anti-interference ability: Flash is embedded in the MCU, and therefore the communication bus will not be interfered;
- ― Adjustable capacity: the storage size can be adjusted according to the actual application.

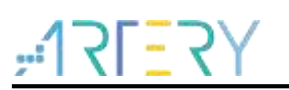

# <span id="page-5-0"></span>**2 Principle of emulating EEPROM**

### <span id="page-5-1"></span>**2.1 EEPROM data structure**

It is necessary to erase FLASH and set to 0xFF before writing data, and the FLASH is generally erased by sector (for example, the sector of AT32F403A series is 2 Kbytes). This feature determines that users cannot simply erase data and then write new data; otherwise, other data in this sector will be erased, and the FLASH will be erased frequently and its service life will be reduced.

The principles of emulating EEPROM are as follows:

- New data storage does not affect the old data;
- Minimize the FLASH erase operations to prolong its service life.

<span id="page-5-2"></span>Based on the above principles, we designed a memory structure as shown below:

|                  |               |                 | <b>EEPROM</b>    |               |                 |  |
|------------------|---------------|-----------------|------------------|---------------|-----------------|--|
| Page0            |               |                 |                  | Page1         |                 |  |
| flash<br>address | data          | data<br>address | flash<br>address | data          | data<br>address |  |
| o                | status        | <b>OxFFFF</b>   | $\Omega$         | status        | OXFFFF          |  |
| 4                | 0x1001        | 0x0000          | $\overline{4}$   | <b>OXFFFF</b> | OXFFFF          |  |
| 8                | 0x2002        | 0x0001          | 8                | <b>OxFFFF</b> | <b>OXFFFF</b>   |  |
| 12               | 0x3003        | 0x0002          | 12               | <b>OxFFFF</b> | <b>OXFFFF</b>   |  |
| 16               | 0x1234        | 0x0000          | 16               | <b>OxFFFF</b> | <b>OXFFFF</b>   |  |
| 20               | <b>OXFFFF</b> | <b>OxFFFF</b>   | 20               | <b>OxFFFF</b> | OXFFFF          |  |
| $\frac{1}{2}$    | OxFFFF        | OxFFFF          | $\sim$           | <b>OxFFFF</b> | <b>OxFFFF</b>   |  |

**Figure 1. EEPROM data storage structure**

#### **EEPROM structure**

EEPROM consists of page0 and page1. When EEPROM is being used, one page is in valid state, and the other page is in erased state. Read access or data writing is performed on the valid page.

#### **Data format**

The stored data is in "data + data address" format. Both address and data are stored in 16-bit mode, and each storage takes up 32 bits or 4 bytes. As shown in the figure above, the data column lists related data, the data address column lists corresponding data address, and the flash address column lists the actual flash address offset. For example, when flash address=12 in page0, the data is 0x3003, and the data address is 0x0002.

#### **Page status flag**

The page status flag is stored in the first data storage area. There are three page status flags:

- Valid: EE\_PAGE\_VALID, status = 0x0000; read access and data writing are performed on this page;
- Data Transfer: EE\_PAGE\_TRANSFER, status =  $0xCCCC$ ; this page is receiving data from the other full page;
- ― Erased: EE\_PAGE\_ERASED, status = 0xFFFF.

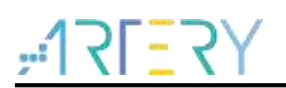

#### **Data writing**

Before writing data each time, search from the page start address to find the first area (value: 0xFFFFFFFF) where no data is stored, and then write the data and data address to be written to this area. For example, at flash address = 20 in page 0, the value is  $0x$ FFFFFFFF, and thus it is the first area where no data is stored.

When the page size is obtained, user can calculate the maximum number of variables to be stored through the formula of "page size/4-1". For example, when the page size is 1 K, the maximum number of variables is 1024/4-1=255. It should be noted that, in actual use, more free capacity should be reserved as much as possible to reduce FLASH erase operations and prolong its service life.

In addition, the data address should not exceed the maximum number of variables that can be stored. For example, when the page size is 1 K, the maximum number of variables is 1024/4- 1=255, and the data address cannot exceed 255.

#### **Data reading**

When reading data each time, search forward to the last stored valid data from the page end address. For example, when reading the data where the address is 0x0000 (as shown in figure 1, the address is 0x0000 at flash address = 4 and flash address = 16), the last stored data is the data at flash address = 16; therefore, the data being read is 0x1234.

#### **Data transfer**

When a page is full, the data is transferred to other free pages as follows (page0: full, page1: free):

- Set page1 to Data Transfer status (EE\_PAGE\_TRANSFER);
- ― Copy all valid data to page1;
- ― Erase page0;
- <span id="page-6-0"></span>Set page1 to Valid status (EE\_PAGE\_VALID).

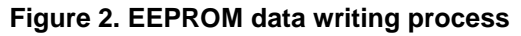

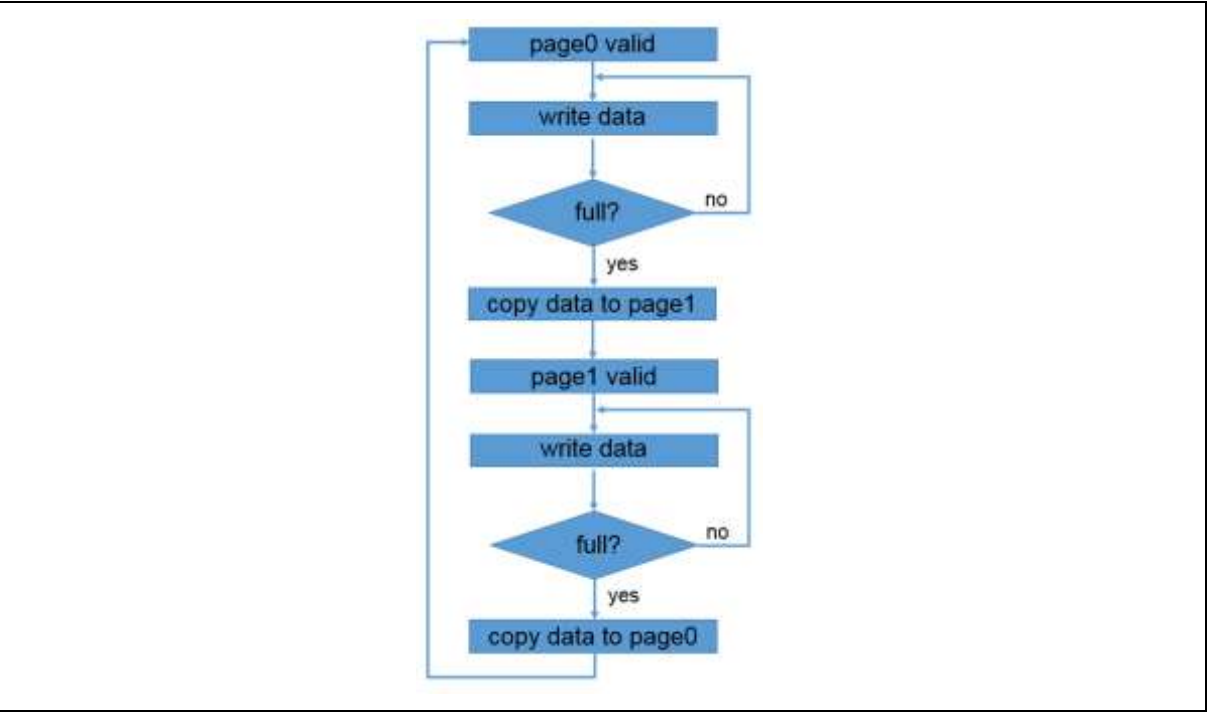

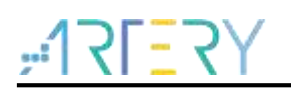

### <span id="page-7-0"></span>**2.2 EEPROM structure**

The structure of emulated EEPROM for AT32 MCUs is shown below. The EEPORM consists of one or more sectors according to the actual use. The more sectors the EEPORM have, the more data can be stored. Generally, the EEPROM storage area is defined at the end of the entire FLASH, so that programming and execution of program do not affect the EEPROM area.

<span id="page-7-2"></span>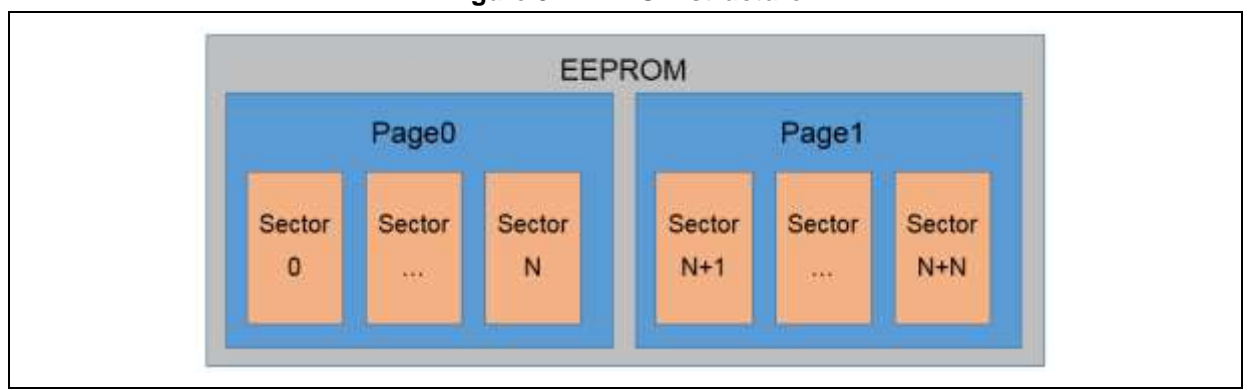

**Figure 3. EEPROM structure**

Sectors can be configured through macros in project\at\_start\_f403a\eeprom\inc\eeprom.h:

- $-$  EE\_SECTOR\_NUM: define the number of sectors of a single page.
- ― EE\_SECTOR\_SIZE: define the sector size, in terms of byte; sectors of different AT32 series are different in size, as shown in the table below.
- ― EE\_BASE\_ADDRESS: define EEPROM sector start address, and the EEPROM is usually placed at the end (calculated automatically and placed at the end, no user configuration required).

<span id="page-7-1"></span>

| <b>Sector size</b> |
|--------------------|
| 2K                 |
| 2K                 |
| 2K                 |
| 2K                 |
| 4K                 |
| 1K                 |
| 1K                 |
| 1K                 |
|                    |

**Table 2. Sector sizes of different AT32 series**

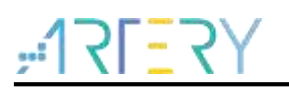

<span id="page-8-0"></span>For AT32F403A 1024K Flash, EEPROM is defined as follows:

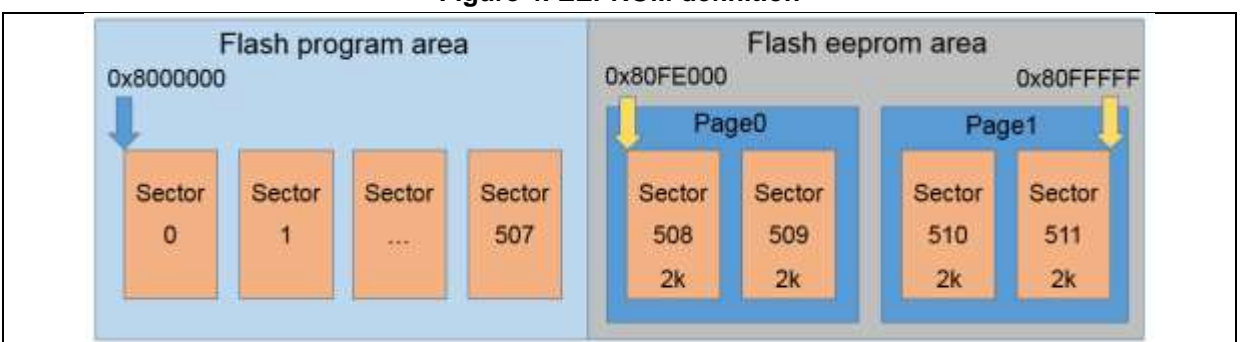

**Figure 4. EEPROM definition**

As shown in the figure above, the FLASH consists of 512 sectors with the total capacity of 1024 K. Sectors 0~507 (1016 K) are used for program storage, and sectors 508~511 (8 K) are used for EEPROM. The EEPROM is stored in the last four sectors, and therefore the EEPROM sector start address EE\_BASE\_ADDRESS is defined as 0x80FE000 (the EE\_BASE\_ADDRESS is automatically calculated and placed at the end of FLASH, and users do not need to configure it). Each sector is 2 K; therefore, the total sector size EE\_SECTOR\_SIZE is defined as 2048. Each page contains two sectors; therefore, the sector number EE\_SECTOR\_NUM is defined as 2. In this case, the size of a single page is 4 K; therefore, the maximum number of variables to be stored is 4096/4-1=1023. Note that 1023 is the theoretical maximum number, and more free capacity should be reserved as much as possible to reduce FLASH erase operations and prolong its service life.

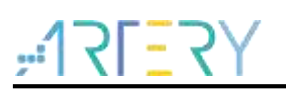

# <span id="page-9-0"></span>**3 How to use EEPROM**

### <span id="page-9-1"></span>**3.1 Initialization state machine**

EEPROM is managed through the status flags of page0 and page1. When one page is full, valid data will be copied to a new page, and power-off or MCU reset may occur during this process. When the MCU restarts, it can continue to work only after the previous operations are completed. Therefore, related initialization operations must be executed according to the status flag value before using the EEPROM. The initialization state machine is encapsulated into the flash\_ee\_init() function that users can call directly.

<span id="page-9-3"></span>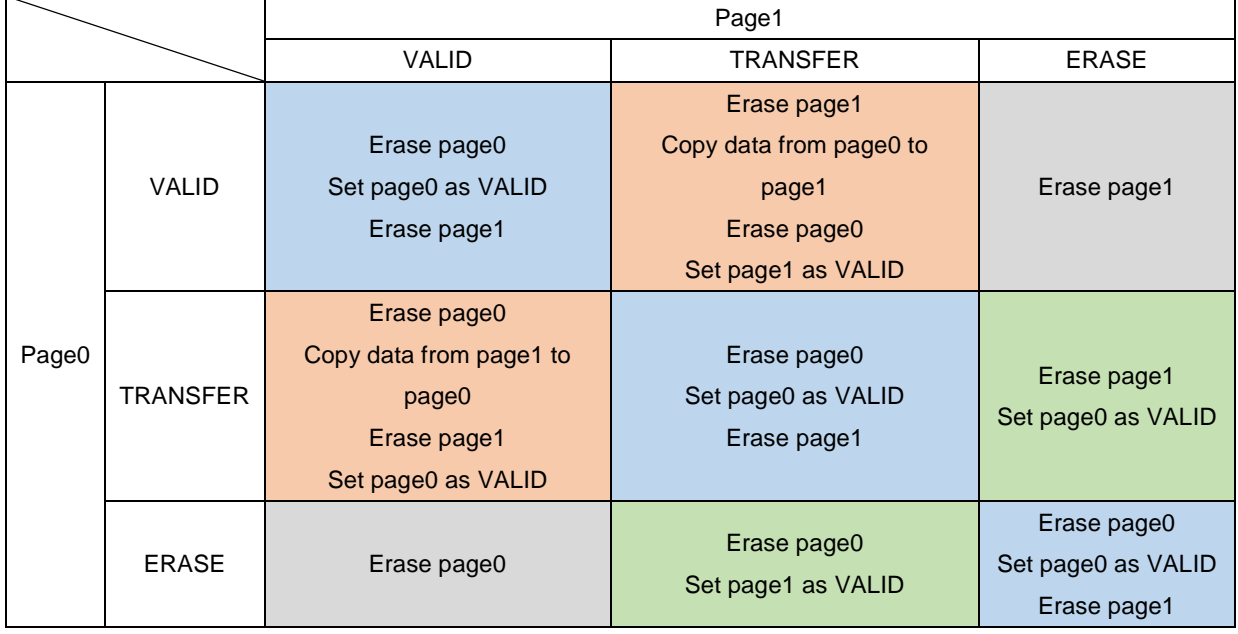

#### **Table 3. EEPROM initialization state machine**

### <span id="page-9-2"></span>**3.2 Function interface**

The emulated EEPROM by using FLASH provides three functions, i.e., initialization, write data and read data.

1) EEPROM initialization: this function should be called for initialization every time the MCU is reset.

flash\_status\_type flash\_ee\_init(void);

- ― Return value: Flash operation status
- 2) Read data from EEPROM

uint16\_t flash\_ee\_data\_read(uint16\_t address, uint16\_t\* pdata);

- address: the address of variables
- pdata: the data being read
- Return value: data read status 0: the data is read successfully; 1: data is not found.
- 3) Write data to EEPROM

flash\_status\_type flash\_ee\_data\_write(uint16\_t address, uint16\_t data);

address: the address of variables

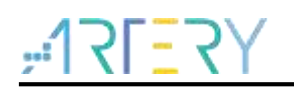

- data: the data being written
- ― Return value: Flash operation status

Note that the address value should not be larger than the number of variables. For example, when the page size is 2 K, and the maximum number of variables to be stored is 2048/4-1=511. In this case, the address value is within the range of 0~511.

## <span id="page-10-0"></span>**4 Direct data storage mode**

### <span id="page-10-1"></span>**4.1 Principle of storage**

The emulated EEPROM using FLASH as described in the previous chapters has the advantages of convenient use and reliable storage when storing a small amount of data. However, it is not suitable when storing a large amount of data or performing storage access to any FLASH address.

Therefore, we provided a solution to allow users to access FLASH directly to store data. As shown in the figure below, allocate an area behind FLASH for data storage, and users can store or read data at any address in this area. The FLASH is erased by sector (1 K, 2 K or 4 K, as shown in Table 2); therefore, users cannot write data to sectors directly. Before writing data, set a buffer with the same size as the sector; then read data from the sector and modify it in the buffer; finally, erase the sector and write the data to this sector.

However, this solution is only suitable for storing non-critical data (such as operating logs) for the reason that the data stored in sector may be lost when power-off or MCU reset occurs during the process of reading data to the buffer and erasing the sector. By contrast, the emulated EEPROM using FLASH is better for storing critical data.

<span id="page-10-2"></span>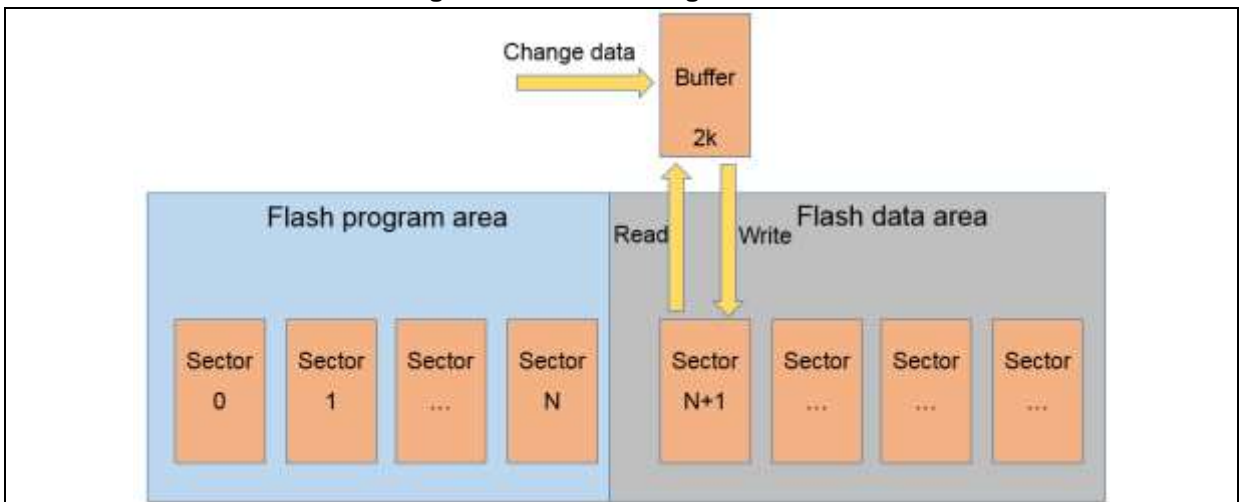

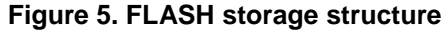

Sectors can be configured through macros in project\at start f403a\flash\_write\_read\inc\flash.h.

- FLASH\_SECTOR\_SIZE: define the sector size, in terms of byte; sectors of different AT32 series are different in size, as shown in the Table 2.
- $-$  FLASH CODE SIZE: define the size of program storage area, in terms of byte.

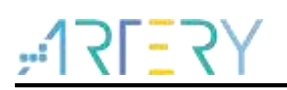

<span id="page-11-1"></span>Define a data area using the AT32F403A 1024K Flash, as shown below:

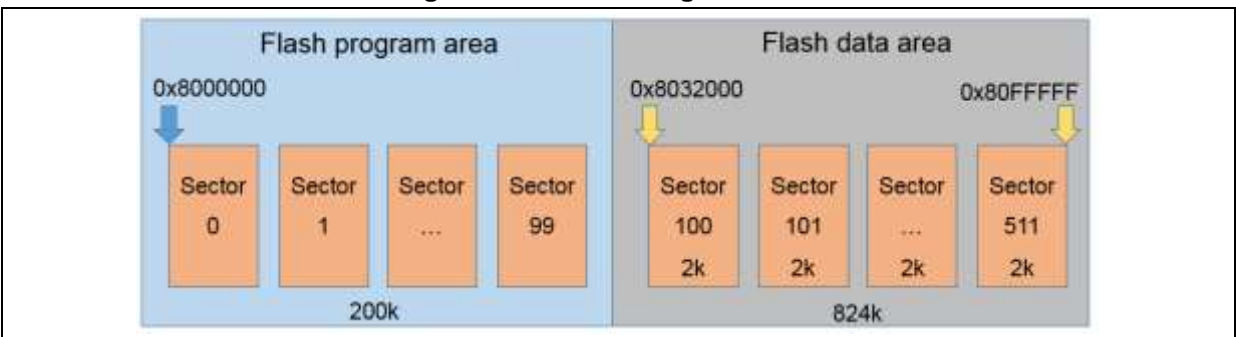

**Figure 6. FLASH storage definition**

As shown in the figure above, FLASH contains 512 sectors with the total capacity of 1024 K. Sectors 0~99 are 200 K for program storage, and sectors 100~511 are 824 K for data storage. Therefore, the FLASH\_SECTOR\_SIZE is 2048, and the FLASH\_SECTOR\_SIZE is 1024\*200.

### <span id="page-11-0"></span>**4.2 Function interface**

FLASH direct data access mode provides two functions, i.e., write data and read data.

1) Read data from FLASH

void flash\_read(uint32\_t address, uint16\_t \*pdata, uint32\_t number);

- address: the address of FLASH, which is located in the data storage area and aligned with two bytes (for example, it can be configured as 0x8032002 and 0x8032004, but not 0x8032003)
- ― pdata: the data being read
- number: the number of data being read
- 2) Write data to FLASH

void flash\_write(uint32\_t address, uint16\_t \*pdata, uint32\_t number);

- address: the address of FLASH, which is located in the data storage area and aligned with two bytes (for example, it can be configured as 0x8032002 and 0x8032004, but not 0x8032003)
- $-$  data: the data being written
- humber: the number of data being written

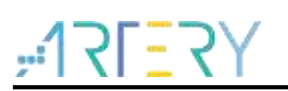

# <span id="page-12-0"></span>**5 Combination of emulated EEPROM and direct data storage mode**

The emulated EEPROM using Flash and direct data storage mode can be used in combination to realize reliable storage of critical data as well as large amount of data.

Define the storage area using the AT32F403A 1024K Flash, as shown below:

<span id="page-12-1"></span>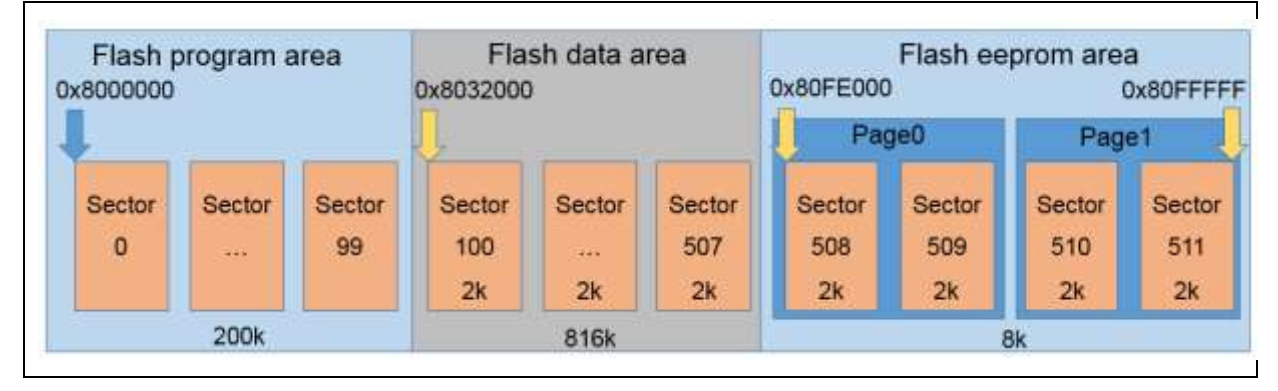

**Figure 7. Combined storage modes**

As shown in the figure above, FLASH contains 512 sectors with the total capacity of 1024 K. Sectors 0~99 are 200 K for program storage; sectors 100~507 are 816 K for data storage, and sectors 508~511 are 8 K for EEPROM.

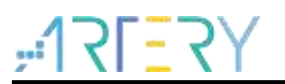

# <span id="page-13-0"></span>**6 Case 1: EEPROM data read/write**

#### <span id="page-13-1"></span>**6.1 Function overview**

Demonstrate how to write data to and read data from EEPROM.

This sample program is commonly used in all AT32 MCUs. When transplanting between different models, users only need to modify the EE\_SECTOR\_NUM and EE\_SECTOR\_SIZE. For details, please refer to Section 2.2.

#### <span id="page-13-2"></span>**6.2 Resources preparation**

1) Hardware environment

AT32F403A AT-START BOARD

2) Software environment

EEPROM\_Emulation\_V2.0.0\project\at\_start\_f403a\eeprom

*Note: All projects are built around keil 5. If users want to use them in other compiling environments, please refer to AT32xxx\_Firmware\_Library\_V2.x.x\project\at\_start\_xxx\templates (such as IAR6/7, keil 4/5) for a simple change.*

#### <span id="page-13-3"></span>**6.3 Software design**

- 1) Configuration process
	- Initialize EEPROM
	- **No. 3** Write data to EEPROM
	- Read data from EEPROM
	- Compare and check whether the data read and the data written are equal
- 2) Code
	- main function code

```
int main(void)
{
   uint16_t i, address;
   /* Initialize system clock */
   system_clock_config();
   /* Initialize START board */
   at32_board_init();
   /* Initialize flash eeprom */
  flash_ee_init();
   /* Write data to eeprom */ 
  for(i = 0; i < BUF_SIZE; i++) {
      address = i;
      flash_ee_data_write(address, buf_write[i]);
```

```
 }
  /* Read data from eeprom */ 
 for(i = 0; i < BUF_SIZE; i++) {
    address = i;
     flash_ee_data_read(address, &buf_read[i]);
  }
  /* Compare and check whether the data read and the data written are equal */
  if(buffer_compare(buf_write, buf_read, BUF_SIZE) == 0)
  {
     at32_led_on(LED3);
  }
  else
  { 
     at32_led_off(LED3);
  } 
  while(1)
  {
  }
}
```
### <span id="page-14-0"></span>**6.4 Test result**

If the data read and the data written are equal, LED3 will be ON; otherwise, LED3 will be OFF.

المناصب

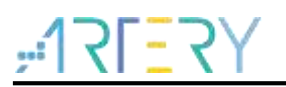

# <span id="page-15-0"></span>**7 Case 2: Direct data storage**

### <span id="page-15-1"></span>**7.1 Function overview**

Demonstrate how to write data to and read data from FLASH directly.

This sample program is commonly used in all AT32 MCUs. When transplanting between different models, users only need to modify the FLASH\_CODE\_SIZE and FLASH\_SECTOR\_SIZE. For details, please refer to Section 4.1.

#### <span id="page-15-2"></span>**7.2 Resources preparation**

1) Hardware environment

AT32F403A AT-START BOARD

2) Software environment

EEPROM\_Emulation\_V2.0.0\project\at\_start\_f403a\flash\_write\_read

*Note: All projects are built around keil 5. If users want to use them in other compiling environments, please refer to AT32xxx\_Firmware\_Library\_V2.x.x\project\at\_start\_xxx\templates (such as IAR6/7, keil 4/5) for a simple change.*

#### <span id="page-15-3"></span>**7.3 Software design**

- 1) Configuration process
	- **No. 3** Write data to FLASH
	- Read data from FLASH
	- Compare and check whether the data read and the data written are equal
- 2) Code
	- main function code

```
int main(void)
{
   /* Initialize system clock */
   system_clock_config();
   /* Initialize START board */
   at32_board_init();
   /* Write data to FLASH */ 
   flash_write(0x8000000 + 1024 * 256, buf_write, BUF_SIZE);
   /* Read data from FLASH */ 
   flash_read(0x8000000 + 1024 * 256, buf_read, BUF_SIZE);
   /* Compare and check whether the data read and the data written are equal */
   if(buffer_compare(buf_write, buf_read, BUF_SIZE) == 0) 
   {
     at32_led_on(LED3);
   }
   else
   {
```
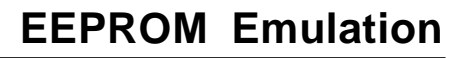

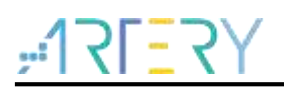

```
 at32_led_off(LED3);
 } 
 while(1)
 {
 }
```
### <span id="page-16-0"></span>**7.4 Test result**

}

■ If the data read and the data written are equal, LED3 will be ON; otherwise, LED3 will be OFF.

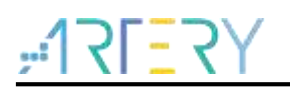

# <span id="page-17-1"></span><span id="page-17-0"></span>**8 Revision history**

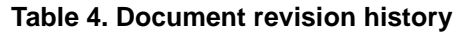

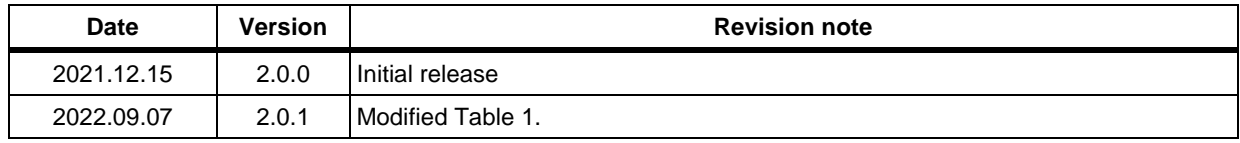

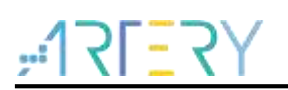

#### **IMPORTANT NOTICE – PLEASE READ CAREFULLY**

Purchasers are solely responsible for the selection and use of ARTERY's products and services; ARTERY assumes no liability for purchasers' selection or use of the products and the relevant services.

No license, express or implied, to any intellectual property right is granted by ARTERY herein regardless of the existence of any previous representation in any forms. If any part of this document involves third party's products or services, it does NOT imply that ARTERY authorizes the use of the third party's products or services, or permits any of the intellectual property, or guarantees any uses of the third party's products or services or intellectual property in any way.

Except as provided in ARTERY's terms and conditions of sale for such products, ARTERY disclaims any express or implied warranty, relating to use and/or sale of the products, including but not restricted to liability or warranties relating to merchantability, fitness for a particular purpose (based on the corresponding legal situation in any unjudicial districts), or infringement of any patent, copyright, or other intellectual property right.

ARTERY's products are not designed for the following purposes, and thus not intended for the following uses: (A) Applications that have specific requirements on safety, for example: life-support applications, active implant devices, or systems that have specific requirements on product function safety; (B) Aviation applications; (C) Auto-motive application or environment; (D) Aerospace applications or environment, and/or (E) weapons. Since ARTERY products are not intended for the above-mentioned purposes, if purchasers apply ARTERY products to these purposes, purchasers are solely responsible for any consequences or risks caused, even if any written notice is sent to ARTERY by purchasers; in addition, purchasers are solely responsible for the compliance with all statutory and regulatory requirements regarding these uses.

Any inconsistency of the sold ARTERY products with the statement and/or technical features specification described in this document will immediately cause the invalidity of any warranty granted by ARTERY products or services stated in this document by ARTERY, and ARTERY disclaims any responsibility in any form.

© 2021 ARTERY Technology – All Rights Reserved